#### **Hoofdidentiteit**

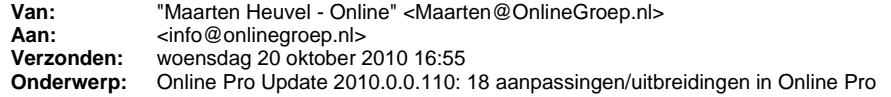

Beste Online Pro Gebruikers,

In de update van Online Pro vandaag hebben we een aantal aanpassingen doorgevoerd.

Mocht u zelf suggesties hebben of andere zaken waar u in het Online Pro pakket tegen aanloopt kunt u deze gerust doorsturen via het "Printscreen-knopje" naar onze helpdesk. Wellicht kunnen wij de suggestie indien mogelijk doorvoeren in het Online Pro pakket. U kunt deze update ophalen door in het menu systeem voor Synchroniseren te kiezen.

#### **Nieuw: WEB-Dossiers, extra informatie voor uw cliënten beschikbaar maken.**

Om de Mijnpolissen portal voor uw clienten van nog meer informatie te voorzien komt er voor het einde van het jaar een update waarmee u een gedeelte van uw "dossier-systeem" voor uw clienten beschikbaar kunt stellen.

Hierdoor kunt u bijvoorbeeld polis-bladen of andere stukken eenvoudig via de website als archief aan uw cliënt aanbieden. Eventueel kunt u er zelfs voor kiezen deze stukken niet meer via de post te versturen maar middels een E-mail te verwijzen naar de Mijnpolissen portal.

Bij het toevoegen van nieuwe dossiers is er sinds deze update en veld "Webdossier" bijgekomen. Dit veld bepaald straks of een dossier wel of niet inzichtelijk moet zijn voor uw cliënt.

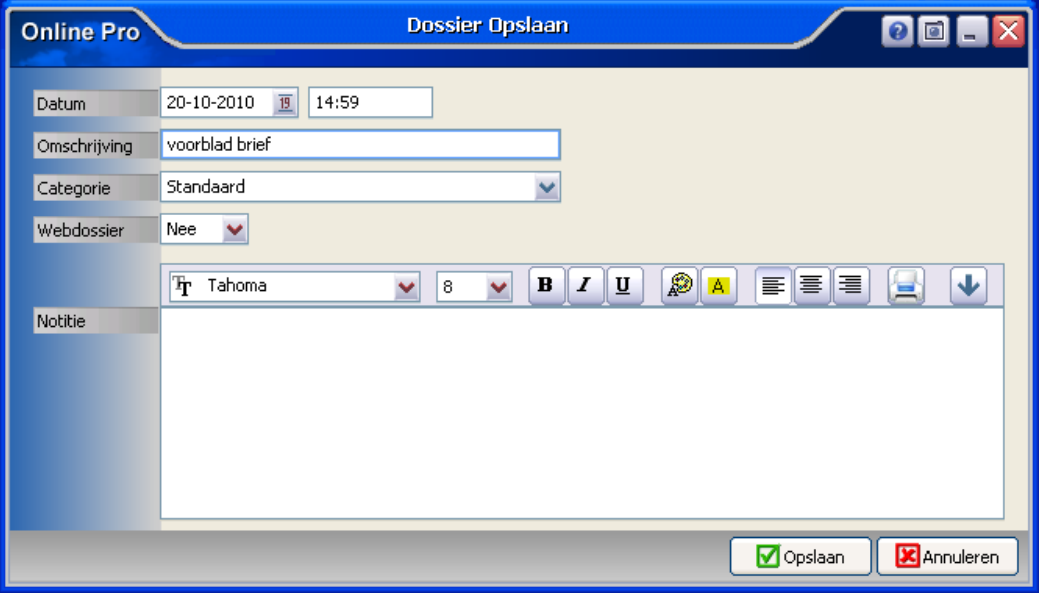

U kunt dus vanaf deze update bij alle dossiers die u toevoegd in Online Pro direct aangeven of dit dossier een Webdossier moet worden. Alle dossiers die u tot nog toe in Online Pro heeft gearchiveerd staan standaard op "Webdossier nee". Dit betekent dat deze dossiers straks niet inzichtelijk zijn voor uw cliënten op uw Mijnpolissen portal.

Wilt u een reeds bestaand dossier omzetten naar een Webdossier kunt u dit middels de rechtermuisknop "wijzigen" aanpassen.

Om straks gebruik te kunnen maken van dit systeem dient u wel over Online Storage te beschikken. Dit produkt zorgt voor een ''kopie op afstand" van uw Online Pro pakket en zorgt er tevens voor dat uw dossiers elke avond gesynchroniseerd worden naar het internet. Indien u nog niet over Online Storage beschikt kunt u wel alvast Online Storage bestellen zodat u straks direct gebruik kunt maken van de nieuwe MijnPolissen portal met webdossiers.

U kunt Online Storage bestellen via het menu "Systeem" / "Aanvullende diensten".

### **SMS functionaliteit ondersteunt nu Long-SMS.**

Sinds deze update ondersteunen we de Long-SMS. Deze vorm van SMS kan maximaal 459 tekens bevatten (ter grote van 3 smsen) in plaats van de 160 voor een normale sms.

Bovenaan het SMS scherm kunt u zien hoeveel tekens u nog over heeft en het aantal sms'en wat afgeschreven wordt om deze SMS te versturen.

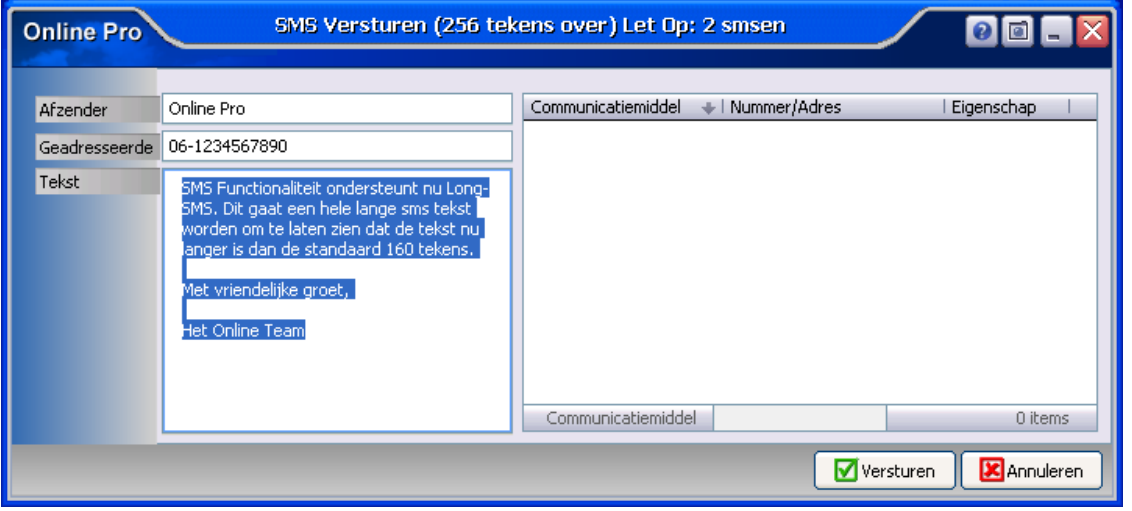

# **"Verpanding aan" in het Risico Polisscherm.**

U kunt vanaf deze update in de rubriek "Verpanding aan" in het Risico Polisscherm naast de relaties van de cliënt nu ook kiezen uit alle ingevoerde maatschappijen.

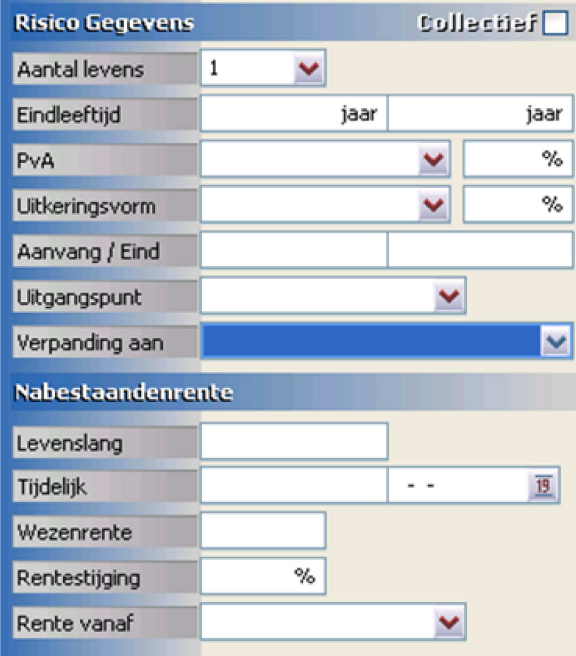

## **Grijze balk nu ook doorgevoerd in dekking scherm.**

De grijze balk ter indicatie dat een polis of cliënt vervallen is hebben we sinds deze update ook doorgevoerd in de dekkingen-lijst. De balk wordt grijs indien de dekking niet meer lopend is op de huidige systeemdatum.

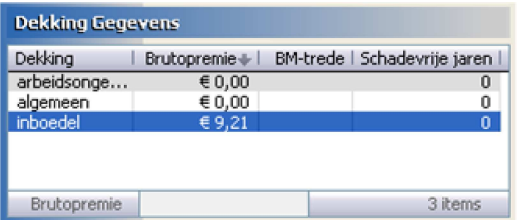

## **"Ga naar" functies toegevoegd aan taken-tabblad**

In de takenlijst op het hoofdscherm van Online Pro hebben we het menu uitgebreid met een aantal "Ga naar" functies. Met deze "Ga naar" functies kunt u eenvoudig overschakelen naar de cliënt / polis of claim waaronder de taak aangemaakt is.

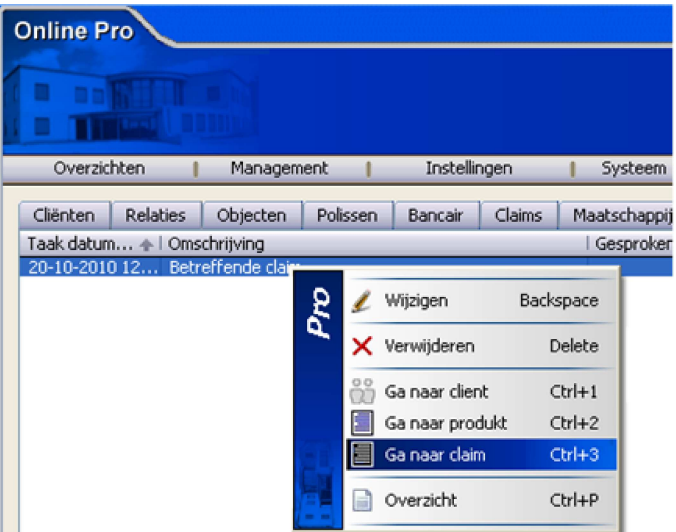

# **"Ga naar" functies toegevoegd aan planning-tabblad**

In de planninglijst op het hoofdscherm van Online Pro hebben we het menu uitgebreid met een aantal "Ga naar" functies. Met deze "Ga naar" functies kunt u eenvoudig overschakelen naar de cliënt / polis of claim waaronder de agenda afspraak aangemaakt is.

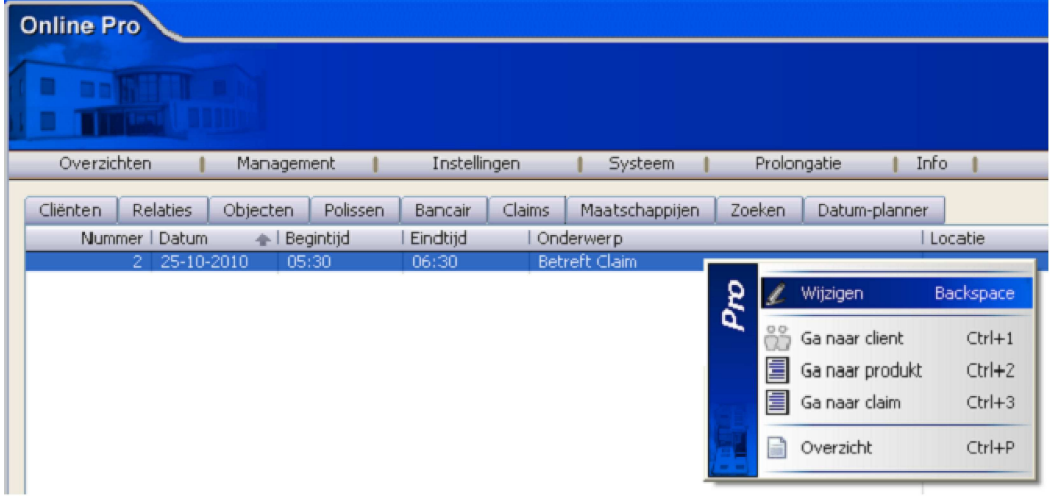

## **Taakscherm uitgebreid met de Naam/Adres en Communicatie-gegevens van de cliënt.**

In het taakscherm hebben we onderaan de Informatie rubrieken uitgebreid waardoor u direct het adres of het telefoonnummer van de cliënt kunt zien.

Hierdoor kunt u zonder naar het cliëntenscherm over te schakelen direct de cliënt gaan bellen.

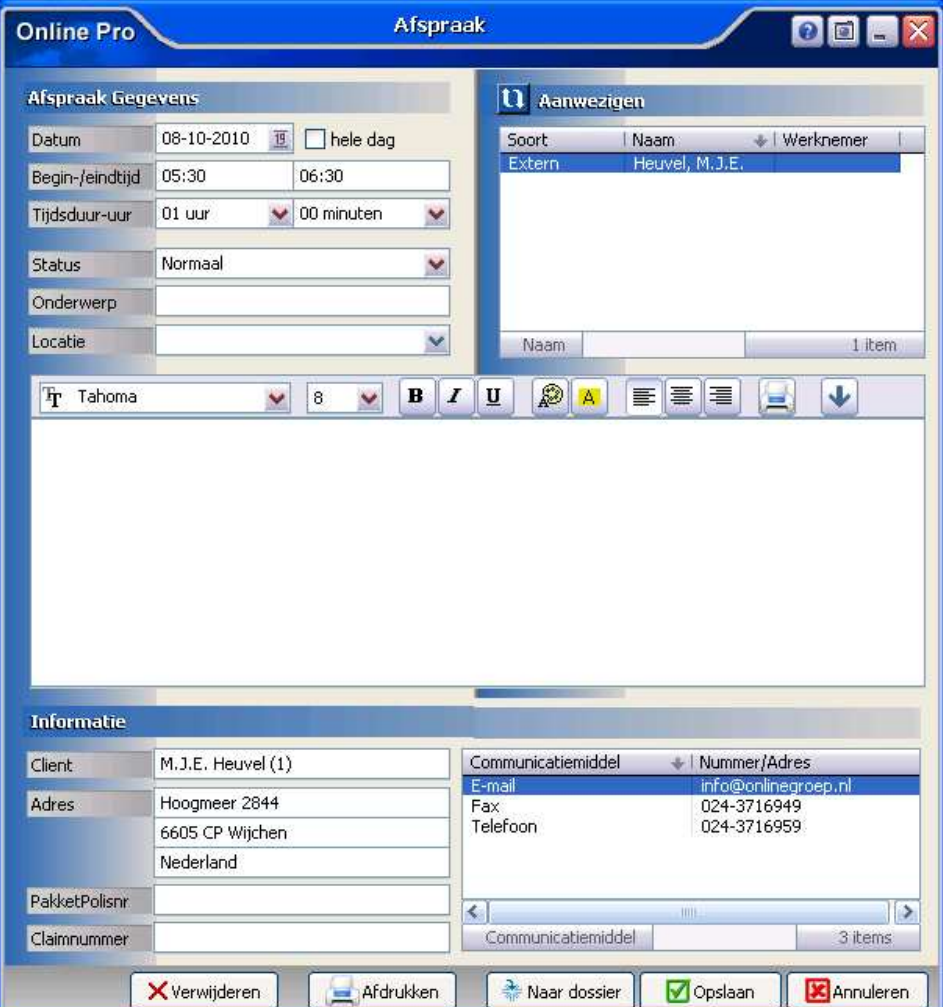

## **Bestanden functionaliteit - direct verwijderen originele bestanden.**

In het scherm voor het importeren van bestanden kunt u nu middels de knop "Opslaan en originele bestanden verwijderen"-knop voor kiezen om de orginele bestanden direct van uw PC te laten verwijderen.

De knop "Opslaan" importeert alleen het bestand en laat deze wel op uw PC staan.

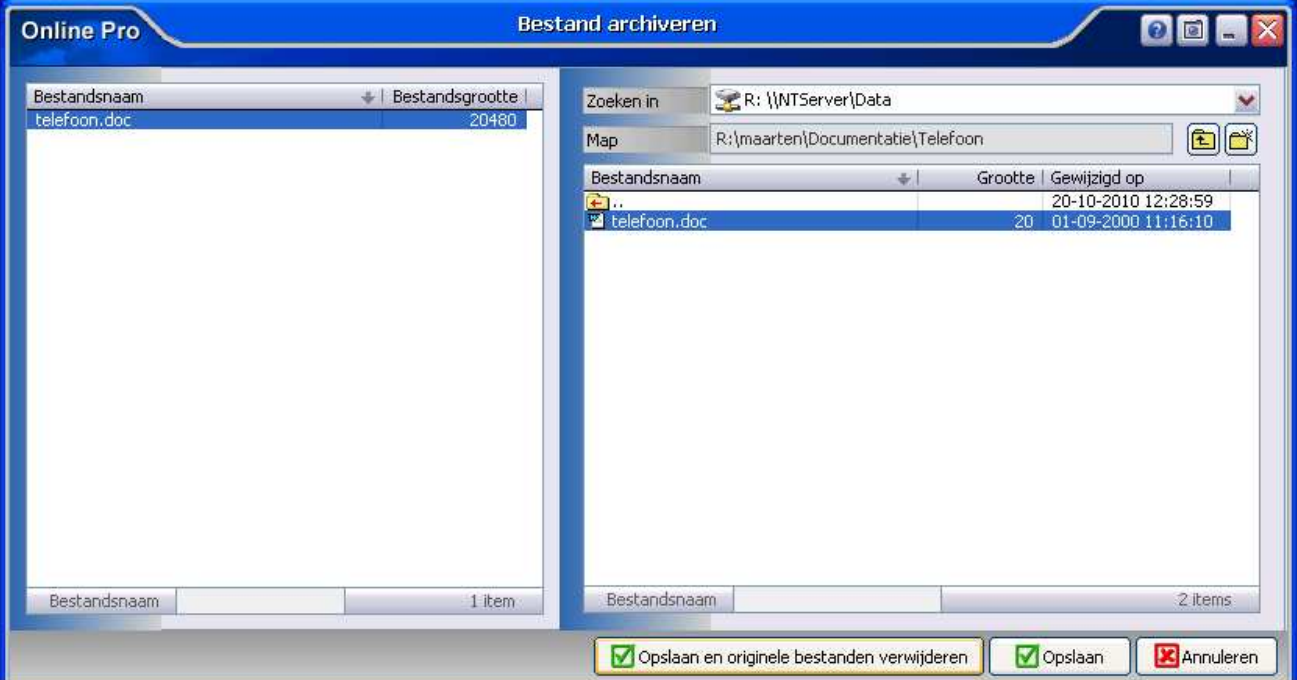

## **Adres controle knop toegevoegd bij het toevoegen van Objecten/Relaties vanuit een polis.**

Als u een Object of Relatie ging toevoegen vanuit een polis-scherm was het tot nu toe zo dat de functie "adrescontrole" nog niet beschikbaar was.

In deze update is deze knop toegevoegd.

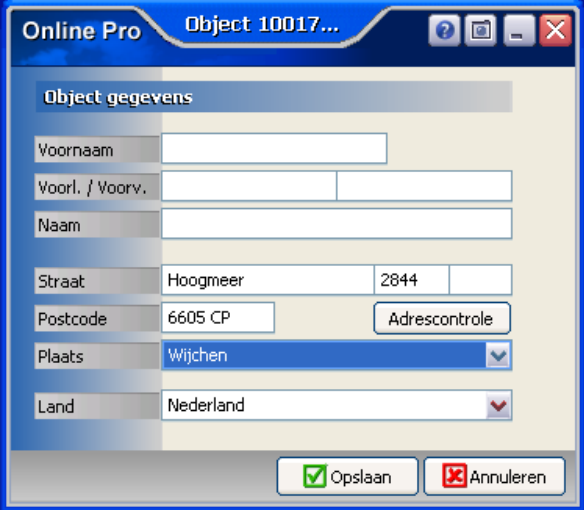

## **Standaardinstellingen scherm per Online Pro gebruiker.**

In deze update hebben we onder het menu "Instellingen" in het hoofdscherm van Online Pro de optie "Standaardinstellingen" toegevoegd. Met behulp van dit scherm kunt u standaardwaardes instellen voor bepaalde programmaonderdelen die u regelmatig gebruikt. Deze instellingen zijn per gebruiker van Online Pro in te stellen.

#### *Scan instellingen / Keten instellingen*

Deze standaardinstelling heeft betrekking op het Informatie blok bovenaan de pagina standaard wel of niet geprint/gemaild wilt hebben.

#### *Correspondentie instellingen*

Met deze instelling kunt u instellen of u standaard het vinkje "Leegveld weghalen" aan of uit wilt hebben staan bij nieuwe samenvoegvelden.

#### *Polis toevoegen instellingen*

Met deze instelling kunt u het standaard tabblad instellen welke geselecteerd moet worden bij een nieuw toe te voegen polis.

#### *Behandelaar instellingen*

Hiemee kunt u bepalen waar de behandelaar op moet staan als u een cliënt/polis/bancair/claim of taak aanmaakt.

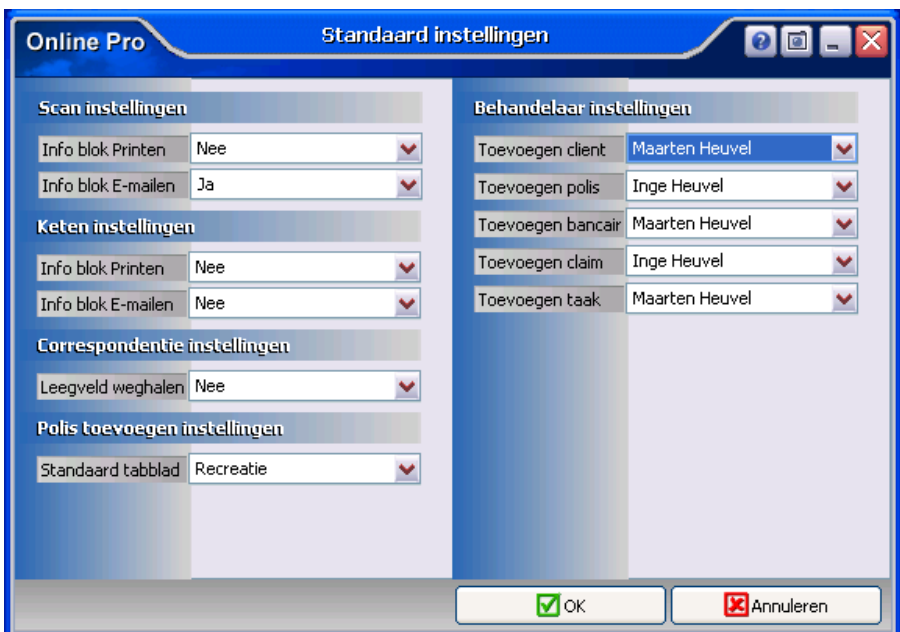

## **Correspondentie: Claim specificatie / Claim uitkeringen**

In deze update hebben wij na een suggestie van een tussenpersoon ook mogelijk gemaakt om van het Claim scherm de lijsten "Claim specificatie" en "Claim uitkeringen" als samenvoegvelden in de standaardbrief te gebruiken. U ziet deze terug in de uitklap box van de samenvoegvelden onder "Claim - Specificatie" en "Claim - Uitkeringen".

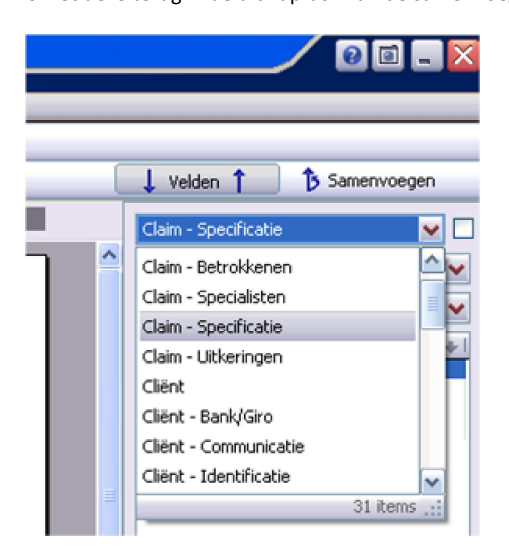

## **Extra rubriek toegevoegd bij Claim lijsten in Client/Polisscherm**

In de claimlijst in het cliënt/polisscherm kunt u voor de herkenbaarheid van de polis nu als kolommen ook de het veld Branche gebruiken.

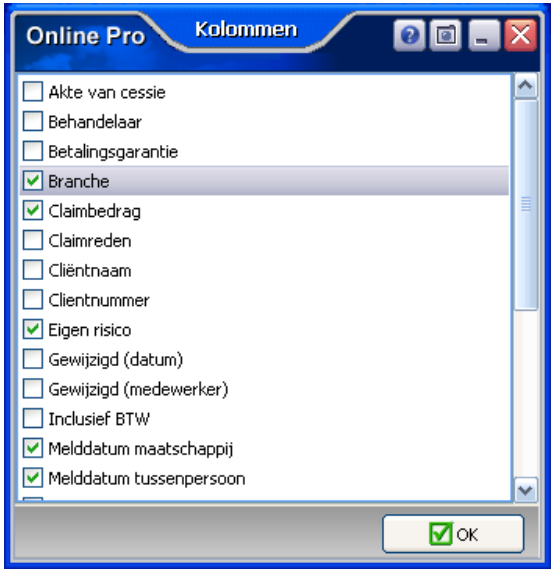

## **Claims - Actief/Inactief in het hoofdscherm**

We hebben bij de claimlijst in het hoofdscherm het instellingsveld "Actief/Inactief" toegevoegd. De claim wordt gezien als inactief als deze op de claimstatus "afgesloten" staat.

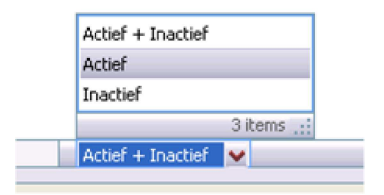

## **Taken tabblad-knipper instelling.**

Naar aanleiding van een suggestie van een tussenpersoon hebben we bij het taken-tabblad in het cliënt/polis/claim-scherm een extra attentiesysteem toegevoegd. Via het menu "Instellingen" / "Tabblad instellingen" kunt u bij de rubriek "Takennotificatie" de waarde "Takentabblad rood laten knipperen" kiezen.

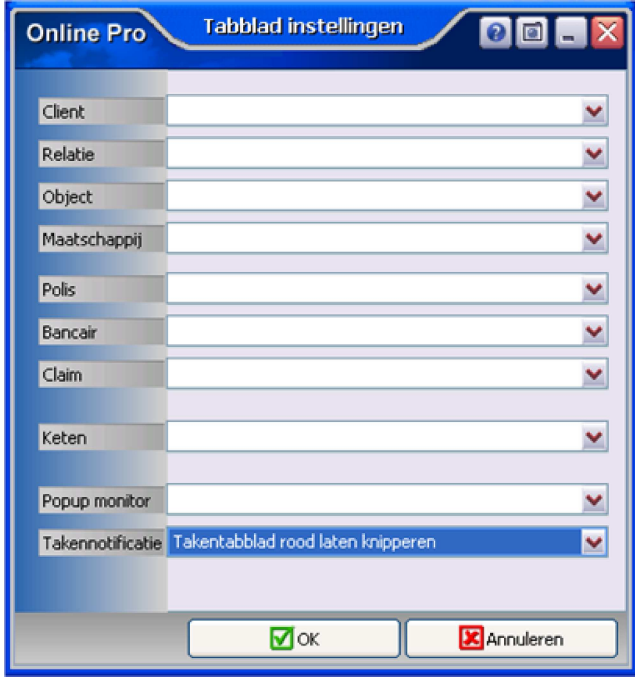

Als u van deze instelling gebruik maakt zal het tabblad "taken" rood knipperen indien er een actieve taak bij deze client/polis/claim aanwezig is. Hierdoor krijgt u op een opvallende manier te zien dat er al lopende taken bij deze client aanwezig zijn.

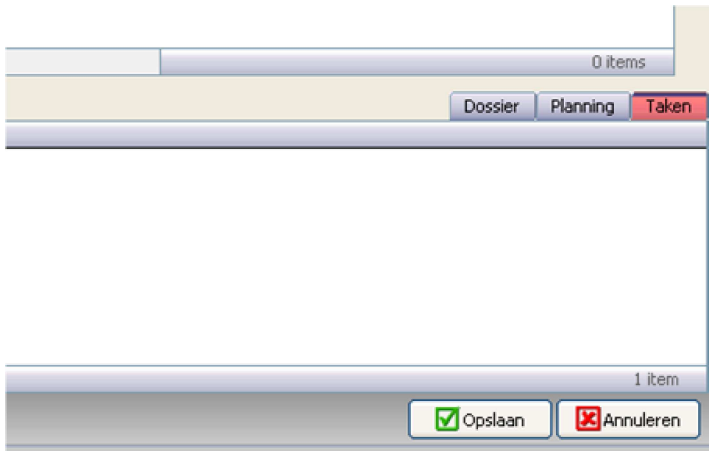

## **Borderel afdrukken - Sortering**

Als u een borderel gaat afdrukken kun u de sorteervolgorde kiezen op "Pakket-Polisnummer" of op "Polisnummer".

Mocht u een borderel van een maatschappij tegenkomen die op een andere manier gesorteerd is kunt u dit altijd middels de screenshotknop doorgeven zodat wij deze sortering wellicht ook toe kunnen voegen.

Dit maakt het vergelijken van de borderellen alleen maar eenvoudiger.

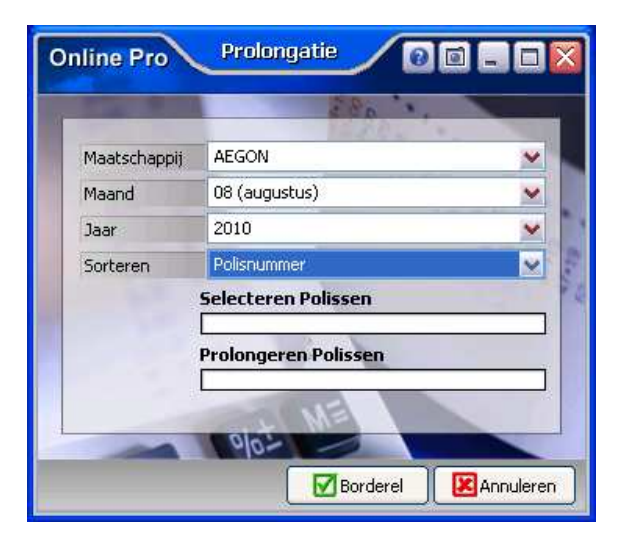

## **Rechtensysteem - Recht toegevoegd "Wachtwoord wijzigen"**

In het rechtensysteem van Online Pro hebben we het recht "Wachtwoord wijzigen" toegevoegd. Als u dit vinkje bij een gebruiker uitzet kan deze zijn eigen wachtwoord niet meer wijzigen.

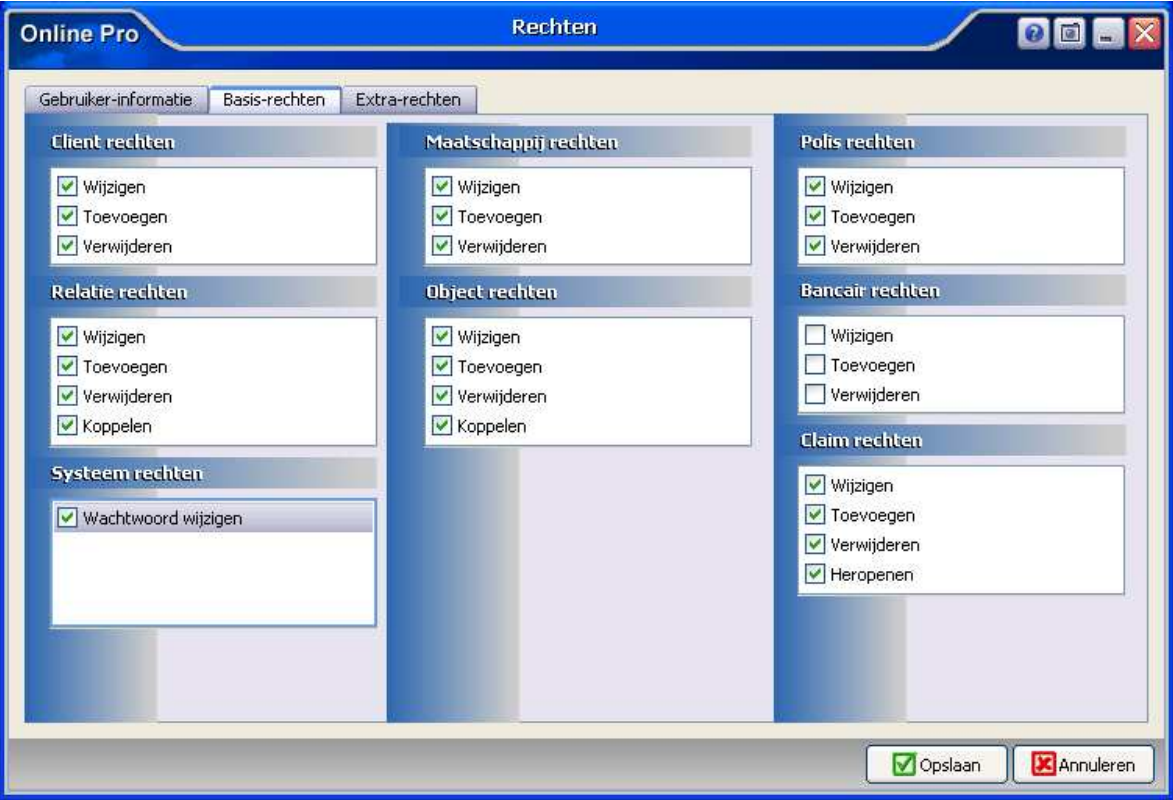

### **Extra kolommen Polis-tabbladen.**

In de polistabbladen kunt u vanaf de update van vandaag een extra kolom toevoegen "Totale premie (per jaar)". Dit bedrag representeert het totale bedrag wat de client voor deze polis per jaar betaald, dus inclusief prolongatiekosten en assurantiebelasting.

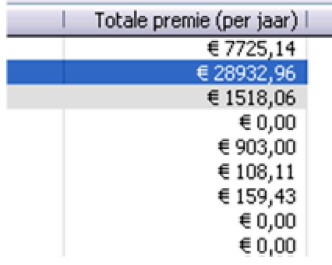

## **E-Mail - Tabblad Maatschappij + Maatschappij-Relaties**

Als u vanuit een bancair produkt een E-mail stuurt krijgt u nu ook de mogelijkheid om direct het E-mail adres van de Maatschappij/Maatschappij-Relaties te selecteren.

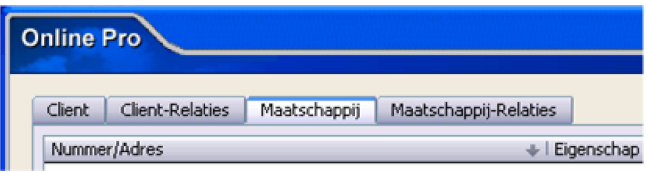

#### **Keten - Extranetten toegevoegd**

In keten zijn de extranetten van "Das Mijn Dossier", "ASR verzekeringen Contractmanager" en "NWWI" toegevoegd.

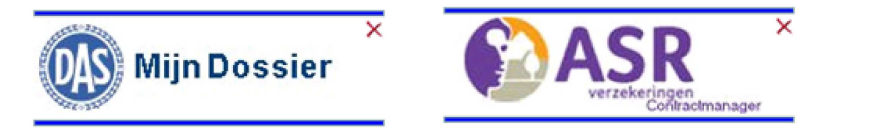

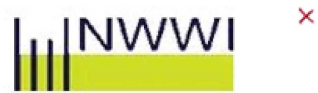

Mochten er nog vragen zijn naar aanleiding van bovenstaande verneem ik dat graag,

Met vriendelijke groet,

Maarten Heuvel Online Software - Online Webart

♪ **Online Groep E**Maarten@OnlineGroep.nl

- http://www.onlinegroep.nl
- http://www.assurantiepakket.nl <sup>3</sup> 024-3716959
- 024-3716949

**Postadres**  $\boxtimes$  Postbus 6750 6503 GG NIJMEGEN